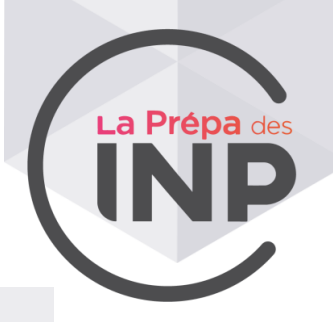

## **Fiche pratique pour utiliser Zoom**

Zoom est l'une des principales applications logicielles de visioconférence qui va vous permettre d'interagir virtuellement avec votre jury pour l'entretien par vidéo et audio simultanément.

Vous pouvez rejoindre la réunion Zoom via votre téléphone ou votre ordinateur. Toutefois, nous vous recommandons, pour une meilleure qualité de l'entretien de prévoir votre visioconférence sur votre ordinateur.

Pour votre entretien en visioconférence avec le site de Toulouse, vous avez reçu une convocation et un lien vers la réunion par mail.

## *Comment se connecter sur Zoom ?*

*À noter :* Il n'est pas toujours nécessaire, pour participer à une réunion, de s'inscrire et se connecter sur [Zoom.us.](https://www.zoom.us/) Il se peut que le téléchargement de l'application se fasse directement.

- ► Je clique sur le lien de la réunion présent dans le mail de convocation. *[https://inp-toulouse-fr.zoom.us/my/.](https://inp-toulouse-fr.zoom.us/my/).........* Pas de code secret à insérer.
- ► Une fenêtre va s'ouvrir, je clique alors sur « Lancer la réunion ».

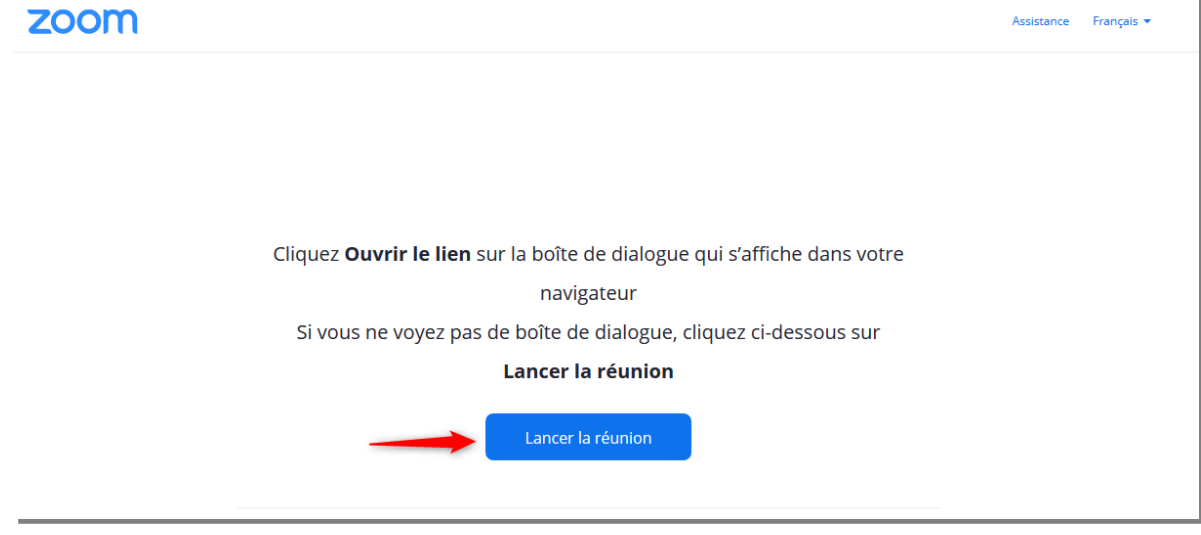

- ► Cliquer sur « Rejoindre avec une vidéo » (si le message apparaît)
- ► La salle d'attente est activée donc attendez que le jury vous fasse rentrer dans la réunion (attente jusqu'à 30 minutes possible).

Veuillez patienter. l'hôte de la réunion vous laissera bientôt entrer.

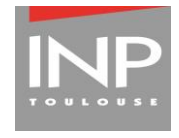

La Prépa des INP – Site de Toulouse 6 allée Emile Monso – BP 34038 31029 Toulouse cedex 4

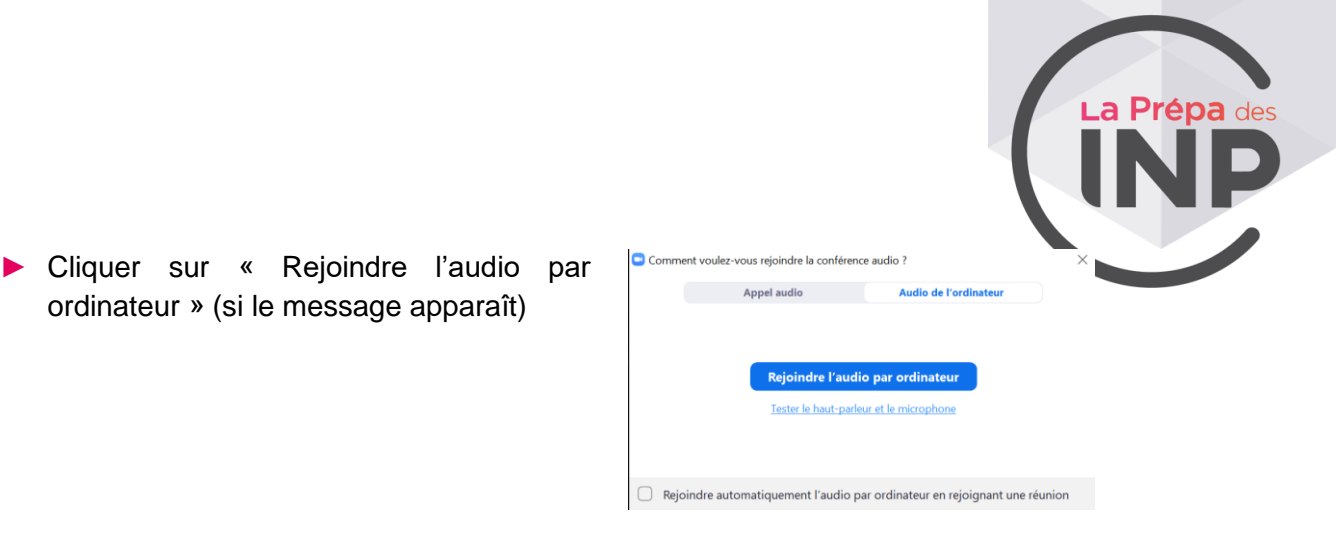

## *J'utilise ZOOM*

Une fois connecté à la réunion, une barre d'outils donne accès à différentes options.

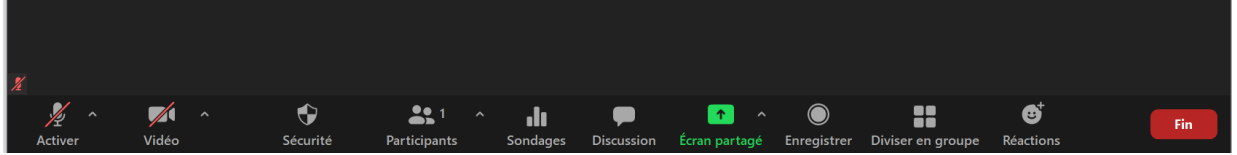

Pour paramétrer le son ou la caméra, je clique sur la petite flèche à droite des icônes.

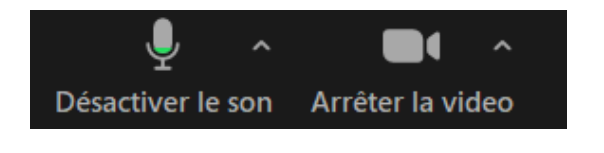

- ► J'active mon micro et ma caméra en cliquant dessus.
- ► Si les icônes « micro » et « caméra » sont barrées avec un trait rouge, je réactive le son et la vidéo en cliquant directement sur les icones.

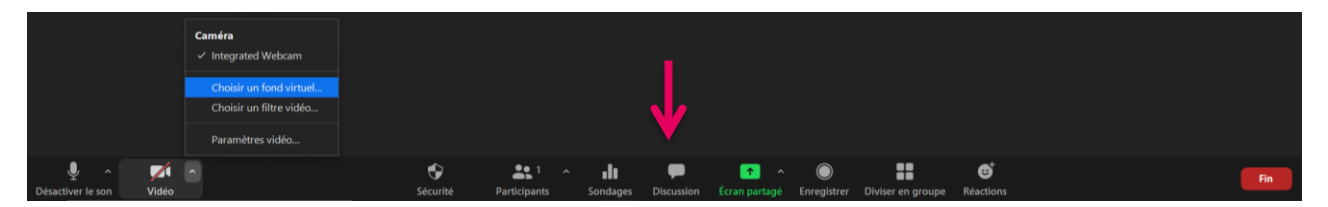

Nous vous demandons de bien vouloir préciser votre identité :

► Cliquer sur « Discussion » (pour accéder au chat) et **noter dans la discussion votre nom, prénom et numéro Parcoursup**.

Les membres du jury seront dans la salle zoom pour vous accueillir et animer la discussion.

Tutoriels vidéo Création de compte / Connexion / Accès réunion : <https://www.youtube.com/watch?v=2OqRrstBiO4>

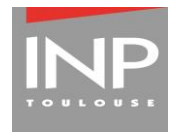

La Prépa des INP – Site de Toulouse 6 allée Emile Monso – BP 34038 31029 Toulouse cedex 4